### Información para NOM, o Norma Oficial Mexicana (solo para México)

La información que se proporciona a continuación aparecerá en el dispositivo que se describe en este documento, en conformidad con los requisitos de la Norma Oficial Mexicana (NOM):

Para obtener información detallada, lea la informaciónsobre seguridad que se envió con el equipo. Para obtener información adicional sobre prácticas óptimas de sequridad, visite dell.com/regulatory\_compliance.

### Importador:

Dell México S.A. de C.V. Paseo de la Reforma 2620 - Piso 11° Col. Lomas Altas 11950 México, D.F.

Número de modelo reglamentario: W06C

Voltaje de entrada: 100 a 240 VCA Frecuencia de entrada: 50 Hz/60 Hz

Corriente nominal de salida: 3,6 A

- To learn about the features and advanced options available on your computer, click Start→ All Programs→ Dell Help Documentation or go to support.dell.com/manuals.
- To contact Dell for sales, technical support, or customer service issues, go to dell.com/ContactDell. Customers in the United States can call 800-WWW-DELL (800-999-3355).

### More Information

- Klik op Start→ Alle programma's→ Help-bestanden van Dell of ga naar support.dell.com/manuals voor meer informatie over de functies en geavanceerde opties die beschikbaar zijn op uw computer.
- **Ga naar dell.com/ContactDell** om contact op te nemen met Dell voor zaken op het gebied van verkoop, technische ondersteuning of klantenservice. Klanten in de Verenigde Staten kunnen bellen met 800-WWW-DELL (800-999-3355).

### Meer informatie

### Więcej informacji

- • Aby dowiedzieć się o zaawansowanych funkcjach i opciach komputera, kliknij kolejno opcje Start→ Wszystkie programy→ Dell Help Documentation lub odwiedź stronę WWW pod adresem support.dell.com/manuals.
- • Aby skontaktować z firmą Dell w sprawie sprzedaży, pomocy technicznej lub obsługi klienta, odwiedź stronę WWW pod adresem dell.com/ContactDell. Klienci w Stanach Zjednoczonych mogą dzwonić pod numer telefonu 800-WWW-DELL (800-999-3355).

### Дополнительная информация

- • Чтобы получить сведения о функциях и дополнительных возможностях компьютера, щелкните **Пуск**→ **Все программы**→ **Dell Help Documentation**  (Справочная документация Dell) или посетите веб-сайт **support.dell.com/manuals**.
- **Если вы хотите обратиться в корпорацию Dell** по вопросам сбыта, технической поддержки или обслуживания пользователей, перейдите на вебстраницу **dell.com/ContactDell**. Если вы находитесь в США, позвоните нам по номеру 800-WWW-DELL (800-999-3355).

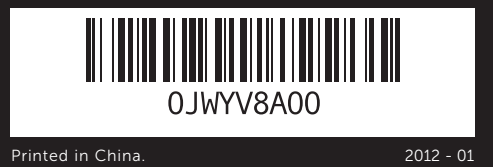

### Information in this document is subject to change without notice. © 2011 Dell Inc. All rights reserved.

Dell™, the DELL logo, and XPS One™ are trademarks of Dell Inc. Windows<sup>®</sup> is either a trademark or registered trademark of Microsoft Corporation in the United States and/or other countries.

Regulatory model: W06C | Type: W06C001

**11.** Porty USB 3.0 (2) 12. Porty audio (2) 13. Port weiścia sygnału telewizyjnego

Computer model: XPS One 2710

### De informatie in dit document kan zonder voorafgaande kennisgeving worden gewijzigd.

© 2011 Dell Inc. Alle rechten voorbehouden.

- 
- 
- 1. Microphone 2. Camera-cover latch 3. Infrared-receiver lens 4. Camera 5. Camera-status light 6. Optical drive 7. Power button
- 
- 
- 
- 8. Optical-drive eject button
- 1. Microfoon
- 2. Schuifje voor camera
- **3.** Lens van infraroodontvanger 4 Camera
- 5. Statuslampie van camera
- **6.** Optisch station 7. Aan-/uitknop
- 8. Uitwerpknop van optisch station
- 
- 1. Mikrofon 2. Zatrzask pokrywy kamery 3. Soczewka odbiornika
- podczerwieni 4. Kamera
- 
- 5. Lampka stanu kamery
- 6. Napęd dysków optycznych 7. Przycisk zasilania
- 
- 
- 1. Микрофон 2. Защелка крышки камеры 3. Линза инфракрасного приемника 4. Камера
- 
- 
- 
- 5. Индикатор состояния камеры 6. Оптический дисковод
- 7. Кнопка питания
- 
- 8. Кнопка открытия лотка
- оптического дисковода

9. Volume/Display-settings controls (3) 10. 8-in-1 media-card reader **11.** USB 3.0 ports (2) 12. Audio ports (2) 13. TV-in port 14. S/P DIF port

9. Regelaars voor volume-/ weergave-instellingen (3) 10. 8-in-1-mediakaartlezer 11. USB 3.0-poorten (2) 12. Audiopoorten (2) 13. TV-in-poort 14. S/P DIF-poort 15. HDMI-in-poort

15. HDMI-in port

Dell™, het DELL-logo en XPS One™ zijn handelsmerken van Dell Inc.; Windows® is een handelsmerk of gedeponeerd handelsmerk van Microsoft Corporation in de Verenigde Staten en/of andere landen.

> «8 в 1» **11.** Порты USB 3.0 (2)  $12.$  Аудиопорты  $(2)$

14. Порт S/P DIF

- 16. Power port 17. Network port 18. USB 3.0 ports (4)
	- 19. HDMI-out port
	- 20. Infrared-emitter port 21. Security-cable slot
- 16. Stroomtoevoerpoort
- 17. Netwerkpoort
- **18.** USB 3.0-poorten (4) 19. HDMI-out-poort
- 20. Infrarood-emitterpoort
- 21. Sleuf voor beveiligingskabel
- 8. Przycisk wysuwania tacy napędu dysków optycznych 9. Elementy sterujące 14. Port S/P DIF 15. Port weiścia HDMI 16. Złacze zasilania
	- głośnością/wyświetlaniem 17. Port sieciowy
- 10. Czytnik kart pamięci 8 w 1 **18.** Porty USB 3.0 (4) 19. Port wyjścia HDMI
	- 20. Port nadajnika podczerwieni
	- 21. Gniazdo kabla zabezpieczającego
	- 15. Порт входного сигнала HDMI
	- 16. Порт питания
	- 17. Сетевой порт
	- **18.** Порты USB 3.0 (4)
	- 19. Порт выходного сигнала HDMI
	- 20. Порт инфракрасного передатчика
	- 21. Гнездо кабеля безопасности

# $XPS$  One 2710

Voorgeschreven model: W06C | Type: W06C001 Computermodel: XPS One 2710

### Informacje zawarte w tym dokumencie mogą zostać zmienione bez uprzedzenia.

© 2011 Dell Inc. Wszelkie prawa zastrzeżone.

Dell™, logo DELL i XPS One™ są znakami towarowymi firmy Dell Inc. Windows® jest znakiem towarowym lub zastrzeżonym znakiem towarowym firmy Microsoft Corporation w Stanach Zjednoczonych i/lub innych krajach.

Model: W06C | Typ: W06C001

Model komputera: XPS One 2710

## **Информация, содержащаяся в настоящем документе, может быть изменена без предварительного уведомления.**

### **© Dell Inc., 2011. Все права защищены.**

Dell™, логотип DELL и XPS One™ являются товарными знаками Dell Inc. Windows® является товарным знаком или охраняемым товарным знаком корпорации Microsoft в США и других странах. Нормативный номер модели: W06C | Тип: W06C001

Модель компьютера: XPS One 2710

## Quick Start Guide

Snelstartgids | Skrócona instrukcja uruchamiania Руководство по быстрому началу работы

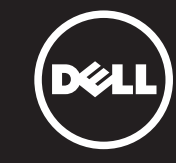

## Computer Features

Computerfuncties | Funkcje komputera | **Элементы компьютера**

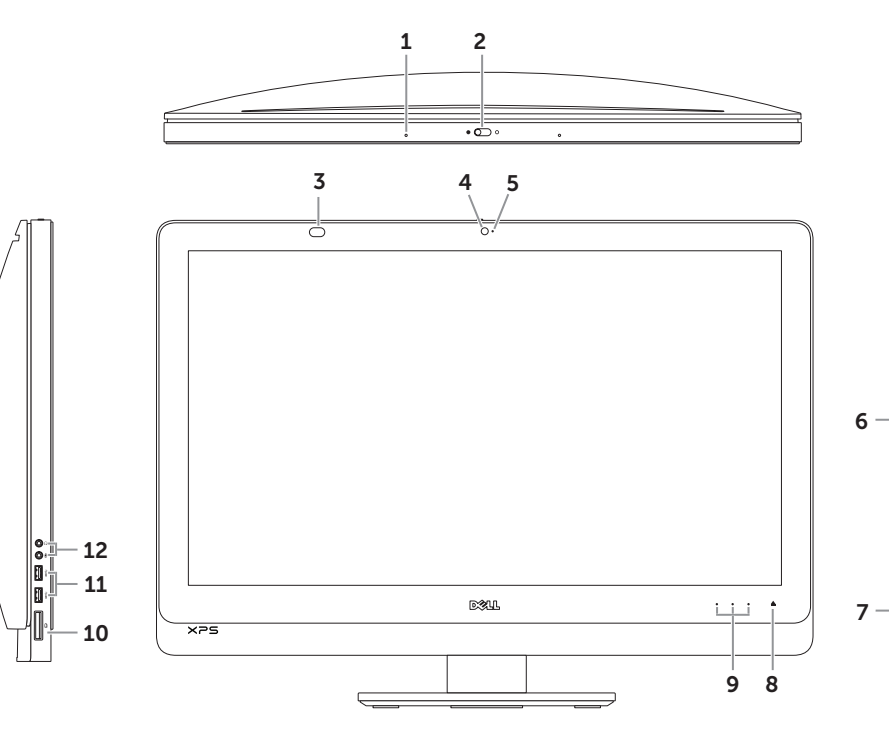

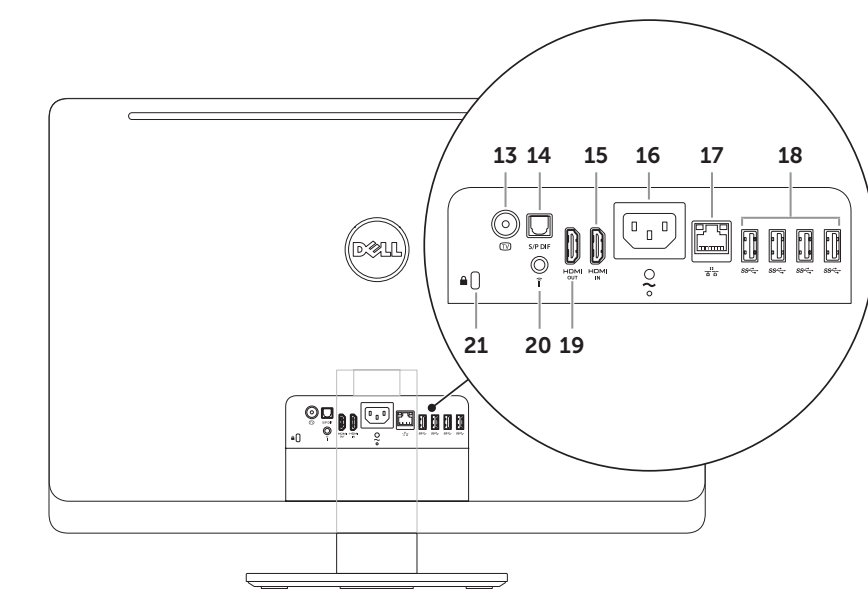

(3)

9. Элементы управления настройками громкости и

дисплея (3) 10. Устройство чтения

мультимедийных карт типа

13. Порт входного ТВ-сигнала

Sluit de stroomkabel aan | Podłącz kabel zasilania **Подключите кабель питания**

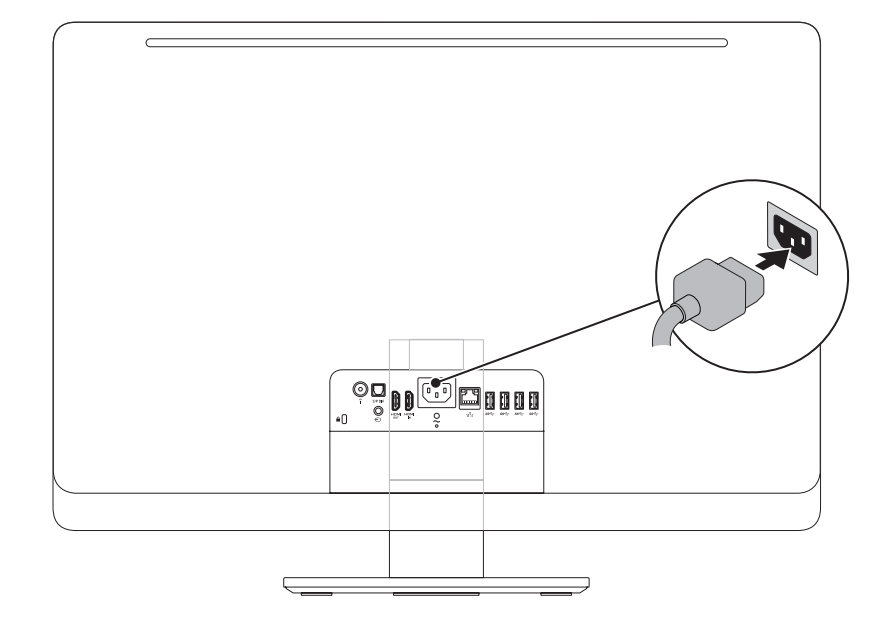

## 1 Connect the power cable **1 Access 2** Set up the wireless keyboard and mouse

NOTE: See the documentation that shipped with the wireless keyboard and mouse.

Installeer het draadloze toetsenbord en de draadloze muis N.B.: Raadpleeg de documentatie die bij uw draadloze toetsenbord en muis werd geleverd. Skonfiguruj klawiaturę i mysz bezprzewodową UWAGA: Zapoznaj się z dokumentacją dołączoną do klawiatury i myszy bezprzewodowej. **Настройка беспроводных клавиатуры и мыши ПРИМЕЧАНИЕ.** См. документацию в комплекте с беспроводными клавиатурой и мышью.

## 3 Press the power button

## 1 Connect the power cable

## Record your Windows password here

NOTE: Do not use the @ symbol in your password

Noteer hier uw wachtwoord voor Windows

**N.B.:** gebruik het teken @ niet in uw wachtwoord

Zapisz hasło systemu Windows tutaj

UWAGA: Hasło nie może zawierać symbolu @

**Сюда необходимо записать пароль Windows**

**ПРИМЕЧАНИЕ.** Не используйте в пароле символ @

Voltooi de Windows-installatie | Zakończ konfigurację systemu Windows **Завершение настройки Windows**

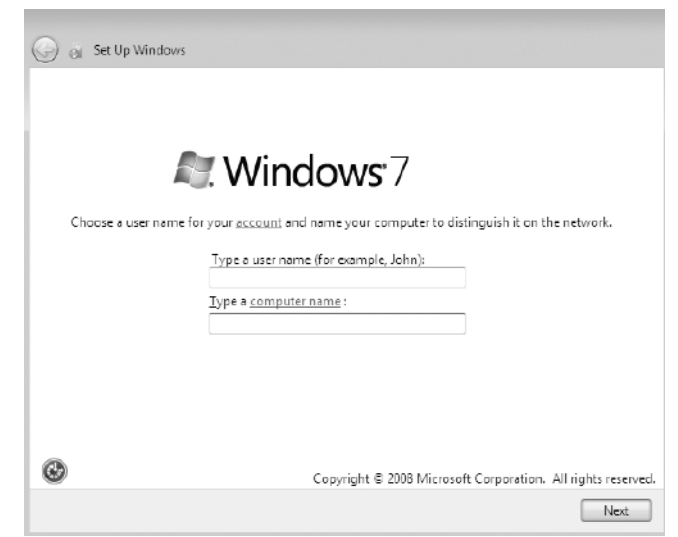

Druk op de aan-/uitknop | Naciśnij przycisk zasilania **Нажмите кнопку питания**

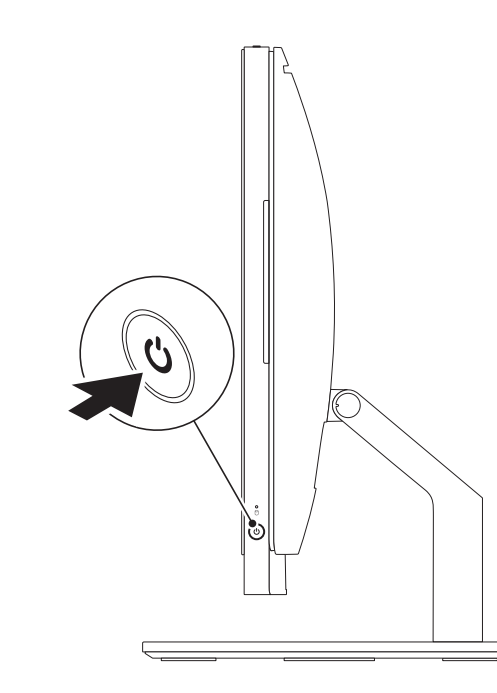

## Locate your Service Tag

Zoek het serviceplaatje | Znajdź kod Service Tag **Найдите метку обслуживания**

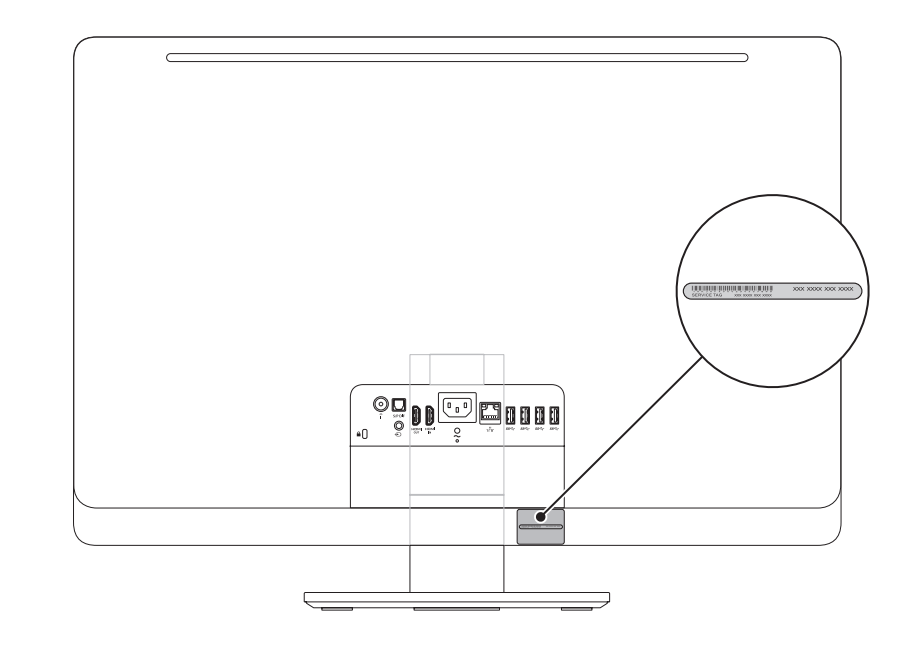

## 4 Complete Windows setup

## Record your Service Tag here

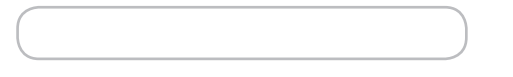

Noteer hier uw servicetag | Zapisz kod Service Tag tutaj **Сюда необходимо записать метку обслуживания**

## Before You Contact Support

Voordat u contact opneemt met de ondersteuning | Przed skontaktowaniem się z pomocą techniczną

**Перед обращением в службу поддержки**